### Login & Password to the Research Platform

Version 8

Published 11/17/2020 5:58 PM by [CoLab Support](https://colab-online.org/people/CoLabSupport) Last updated 4/19/2021 5:24 PM by CoLab S

#### **Login**

- 
- 
- You've been assigned a research account to view and download customized PDF Reports.<br>If permission, you have access to your raw data by downloading the CSV Data.<br>Login to the secure Research Platform with the Username and
- Login information is case and space sensitive.

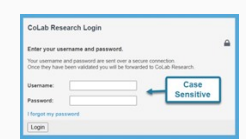

One person has access to the secure site at a time. Too many concurrent users indicates the account is still logged in, either in another tab, browser, or device. Click "log out" or login again. If sharing an account with

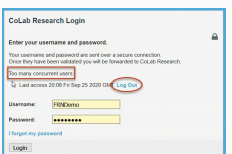

#### **Password Reset & Personal Information**

- If you forgot your password, at the login, click password reset. Enter your username and it will send a reset link to the email connected to the account.
- While your username remains the same, click "My settings" to update your password or email at any time. This is helpful if there are staff or staff email changes. Review the rules. Submit and then Save.

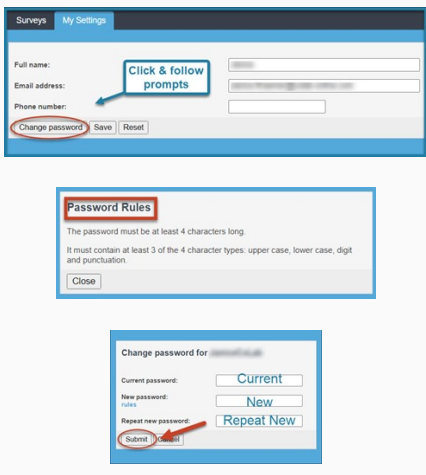

Watch the ['Overview](https://colab-online.org/spaces/230/colab/wiki/view/18592/research-platform)' video for more information

#### **Summary Steps**

CoLab Research Login

Username Password:

 $\overline{1}$ 

fornot my nassword Login

Current password:

New password:

**Enter your username and password** le and password are sent over<br>so been validated unu will be

and Password.

**Change password for FRNDem** 

 $\mathbf{r}$ 

Case & Space Sensitive

 $\overline{b}$ 

# **Login & Password**

## Access to your Reports

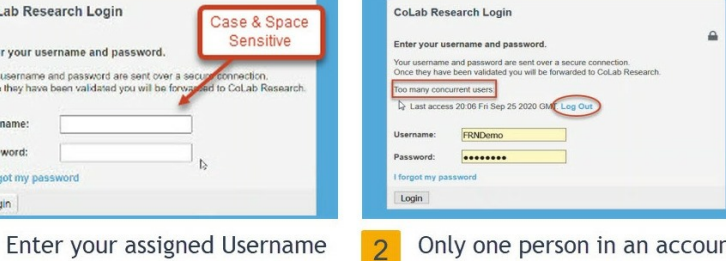

nt at a time. Click Log out and login in again if needed.

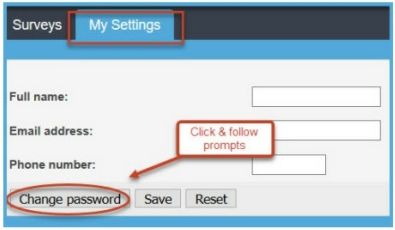

Click "My Settings" to update  $\overline{3}$ your email and password at any time.

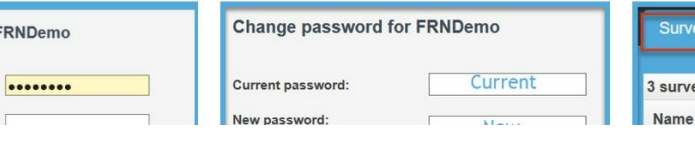

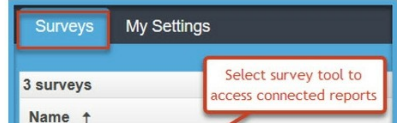

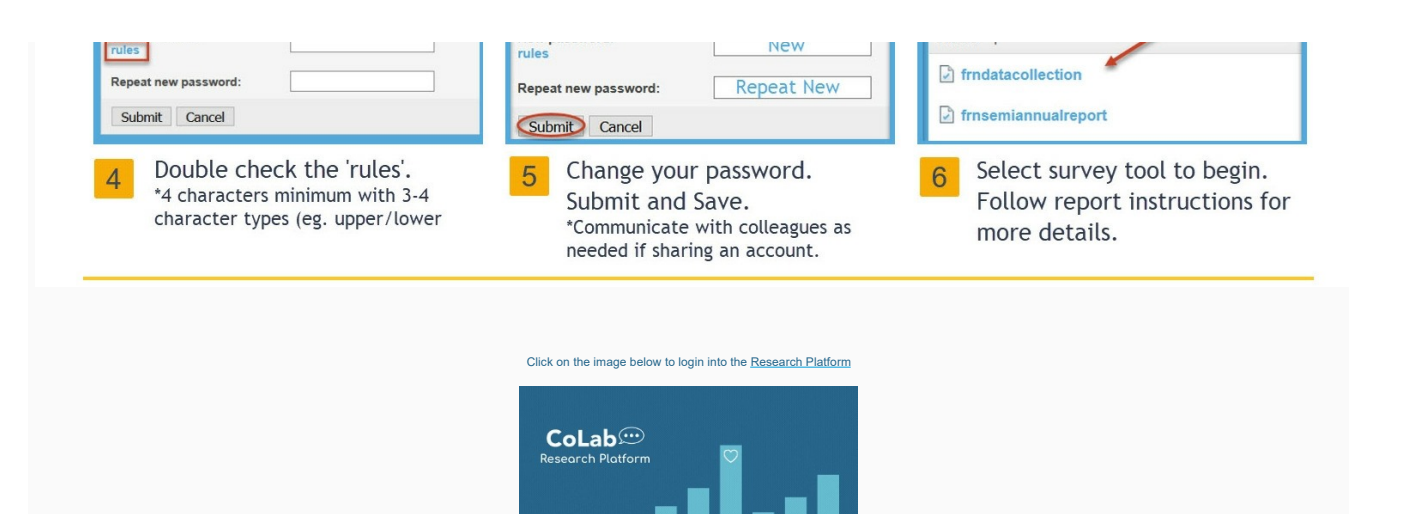